## **Kopie, Duplikat bzw. Storno | Arbeitsablauf**

## Schritt für Schritt

Wird ein Dokument erneut oder mehrfach (nach)gedruckt, ist dies an dem Dokument selber nicht ersichtlich. Gerade bei Rechnungsdokumenten kann bzw. muss dies aber ggf. zwingend zu sehen sein. AMPAREX bietet dafür eine Möglichkeit an, diese durch eine Hintergrundgrafik, welche automatisch gedruckt wird, zu kennzeichnen. Um eine Hintergrundgrafik zu setzen, gehen Sie wie folgt vor.

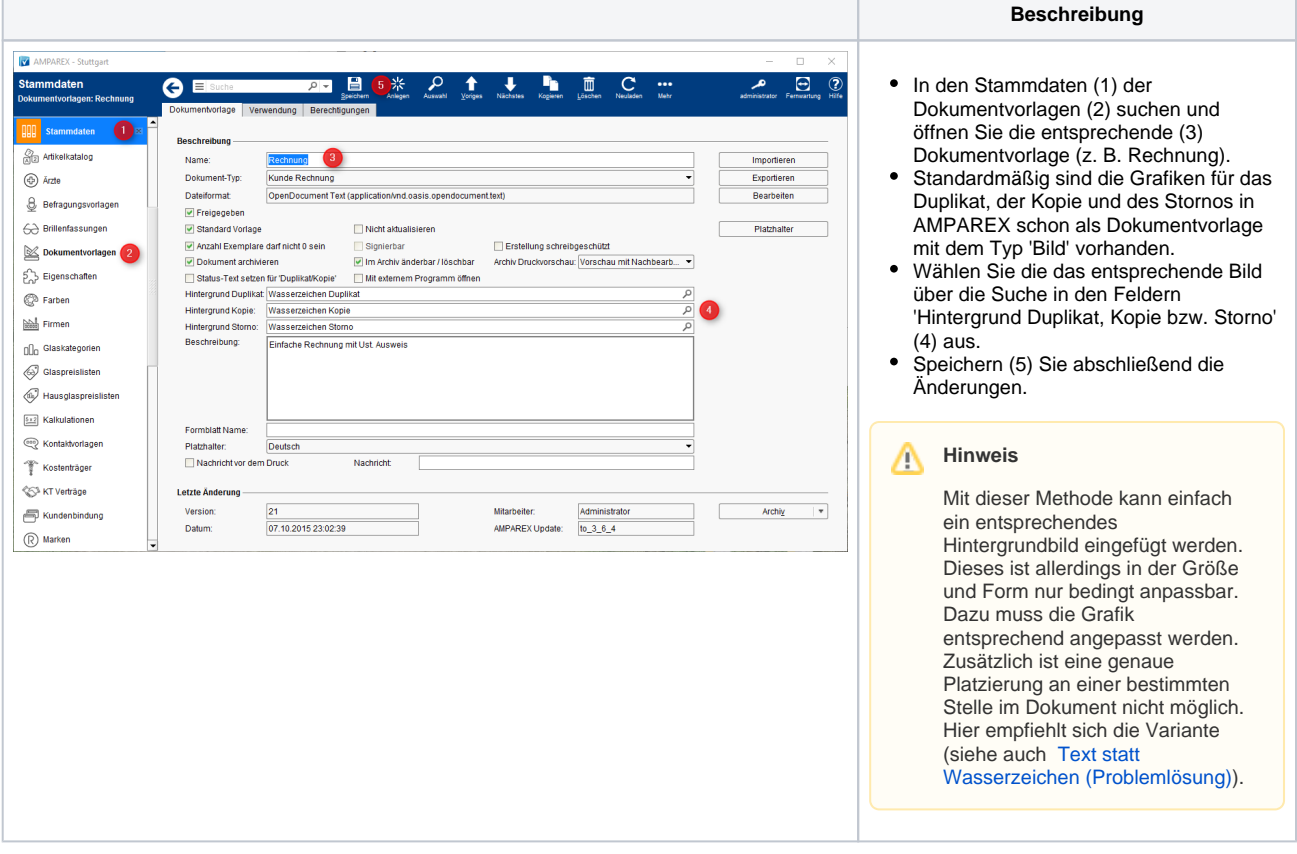

## Siehe auch ...

[Text statt Wasserzeichen \(Problemlösung\)](https://manual.amparex.com/pages/viewpage.action?pageId=6652543)